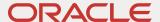

# Oracle Retail Merchandising Cloud Services

Next Gen Cloud Update Guide

February 2023 | Release 23.0.101.0 Copyright © 2023, Oracle and/or its affiliates

#### **Disclaimer**

This document in any form, software or printed matter, contains proprietary information that is the exclusive property of Oracle. Your access to and use of this confidential material is subject to the terms and conditions of your Oracle software license and service agreement, which has been executed and with which you agree to comply. This document and information contained herein may not be disclosed, copied, reproduced or distributed to anyone outside Oracle without prior written consent of Oracle. This document is not part of your license agreement nor can it be incorporated into any contractual agreement with Oracle or its subsidiaries or affiliates.

This document is for informational purposes only and is intended solely to assist you in planning for the implementation and upgrade of the product features described. It is not a commitment to deliver any material, code, or functionality, and should not be relied upon in making purchasing decisions. The development, release, and timing of any features or functionality described in this document remains at the sole discretion of Oracle.

Due to the nature of the product architecture, it may not be possible to safely include all features described in this document without risking significant destabilization of the code.

.

#### TABLE OF CONTENTS

| Disclaimer                                                                       | 1  |
|----------------------------------------------------------------------------------|----|
| Introduction                                                                     | 3  |
| Document Summary                                                                 | 3  |
| Overview of Next Generation SaaS Architecture                                    | 3  |
| Assumptions                                                                      | 3  |
| <b>Customer Actions for Merchandising Cloud Services</b>                         | 4  |
| Updated Solution URLs                                                            | 4  |
| Authentication Changes                                                           | 4  |
| File Transfer Services                                                           | 5  |
| DAS                                                                              | 5  |
| <b>Customer Actions for Retail Integration Cloud Service (RICS) Applications</b> | 6  |
| Update Service endpoint URLs                                                     | 6  |
| Authentication Changes                                                           | 7  |
| Customer Actions for POM                                                         | 8  |
| Update Service Endpoint URLs                                                     | 8  |
| Authentication Changes                                                           | 8  |
| Customer Responsibilties                                                         | 9  |
| References                                                                       | 10 |

#### Introduction

#### **Document Summary**

This document provides general enablement for Oracle Retail customers moving to Oracle's Next Generation SaaS architecture. These checklists and resources capture major customer activities and milestones. Retailers should use these checklists early in the update planning phase. The checklists allow retailers to ask key questions when working with technical staff and partners. In addition, the checklists provide considerations for implementation planning. Once completed, the checklists can be used to set expectations among all parties and saved for future reference.

#### **Overview of Next Generation SaaS Architecture**

All of Oracle's Merchandising Cloud Services are moving to Oracle's Next Generation SaaS Architecture. This is a cloud-native, container-based architecture that is more secure, highly scalable, and allows for better up-time and availability. This is accomplished by leveraging a Kubernetes cluster management backend that is connected to an Oracle database service. This new architecture yields the following benefits:

- Significantly reduced downtime.
- Full adoption of OAuth 2.0 for all REST services.
- Significant improvements in middle-tier and application-tier scalability.
- Higher overall throughput.
- Adoption of additional industry-standard tools.
- Improved, simplified intra-Oracle Retail integration.
- Centralized Oracle Retail Business Intelligence instance for easier reporting administration.
- Retirement of SFTP in favor of a service-based approach. Reference the documentation for more information on Merchandising File Transfer Services.

#### **Assumptions**

Note the following assumptions regarding the update:

- The production environment will be shut down for the update. It may require around 12 to 16 hours for a complete
  update of Merchandising Cloud Services, Retail Integration Cloud Service (RICS), and Retail Process Orchestration
  and Monitoring (POM).
- Non-production updates occur first to enable customer to perform their development activities and prepare before the Production update.
- All the RIB queues and Error Hospital tables must be empty. No new messages should be published from any system during the cutover time, including messages from third-party systems.
- All batch files should have been processed, and there are no leftover files remaining in the SFTP folder.
- Update activity will be performed after the Nightly batch cycle is complete. No jobs should be pending (including any BDI job).
- The MFCS, RICS, and POM applications will be updated together. Your system must be on version 19.3.x or later to upgrade to Next Generation SaaS Architecture.
- No changes to the IDCS or OCI IAM if all the Oracle Retail Cloud services are using the same IDCS or OCI IAM
  instance currently. If you are using different IDCS or OCI IAM instances for different Oracle Retail Cloud services, all
  of them will be merged into a single Instance. There is a customer action to reset the passwords.
- There is a cut-off date for personalization and changes to roles. Any changes made after the cut-off date will not be updated.

#### **Customer Actions for Merchandising Cloud Services**

Due to the technical changes in Oracle's Next Generation SaaS architecture, the actions below are performed by the customer.

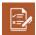

### **Updated Solution URLs**

| STEP 1 |                                                                                   |                            | sources:                                                                                                    |
|--------|-----------------------------------------------------------------------------------|----------------------------|----------------------------------------------------------------------------------------------------|
|        | to your internal applications to use the new URLs.                                | Administrator Action List: | Oracle Retail Merchandising - Service<br>Administrator Action List:<br>https://docs.oracle.com/en/industries/retail |
| STEP 2 | Ensure any inbound Merch SaaS calls that use SOAP/REST services use the new URLs. |                            | /retail-merchandising-foundation-<br>cloud/23.0.101.0/rmsal/index.html                                              |

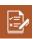

### **Authentication Changes**

| STEP 1 | Update the Authentication mechanism to use the                                                                                                    | Re | sources:                                                                                                    |
|--------|----------------------------------------------------------------------------------------------------|----|----------------------------------------------------------------------------------------------------|
|        | industry-standard OAuth2.0 authentication (rather than basic authentication). This is applicable for all the REST services. Basic authentication is no longer supported. | •  | OAuth 2.0 for Merchandising ReST<br>Services (video):<br>https://videohub.oracle.com/media/OAUT<br>H+for+Merchandise+Operations/1 3cyg8<br>1xi                                                                                                    |
|        |                                                                                                    | •  | Refer to the "OAuth for REST Service Authentication" section of the Merchandising Operations Guide - Volume 2: https://docs.oracle.com/en/industries/retail/retail-merchandising-foundation-cloud/23.0.101.0/rmsob/restful-web-services.htm#oath-rest-svc-auth-2F468F1A                                                                                                    |
|        |                                                                                                    | •  | Please ensure that you configure Retail Home users with the roles present in Chapter 2 of the <i>Retail Home Integration Guide</i> to create the OAuth credentials. If the correct roles are not assigned, you will see an error. <a href="https://docs.oracle.com/en/industries/retail/retail-home/23.1.101.0/rhmsg/installation-configuration.htm">https://docs.oracle.com/en/industries/retail/retail-home/23.1.101.0/rhmsg/installation-configuration.htm</a> |

### **File Transfer Services**

|   | Re                                                                        | sources: |                                                                                                    |
|---|---------------------------------------------------------------------------|----------|----------------------------------------------------------------------------------------------------|
| 1 | files to/from Object Storage. This is a replacement for the SFTP process. | •        | Merchandise Operations File Transfer<br>Services (video):<br>https://videohub.oracle.com/media/Merch<br>andise+Operations+File+Transfer+Servic<br>es/1_7mjd3zvh                                                                                                   |
|   |                                                                           | •        | File Transfer Services (FTS) Tutorial:<br>https://docs.oracle.com/en/industries/retail/retail-merchandising-foundation-cloud/23.0.101.0/rmfts/                                                                                                    |
|   |                                                                           | •        | Refer to the "File Transfer Services" section of the Oracle Retail Merchandising Operations Guide - Volume 2: https://docs.oracle.com/en/industries/retail/retail-merchandising-foundation-cloud/23.0.101.0/rmsob/restful-web-services.htm#file-transfer-2E74C3F5 |

# <u>\*=</u>/

# DAS

| STEP | Implement the simplified DAS reference architeture Resources: |   | sources:                                                                                                    |
|------|---------------------------------------------------------------|---|----------------------------------------------------------------------------------------------------|
| 1    | on OCI. This simplified networking and security.              | • | Oracle Retail Replication from Next<br>Generation SaaS to DAS (Doc ID<br>2835323.1):<br>https://support.oracle.com/epmos/faces/DocumentDisplay?id=2835323.1 |

# **Customer Actions for Retail Integration Cloud Service (RICS) Applications**

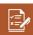

# **Update Service endpoint URLs**

| STEP<br>1 | Configure service endpoint URLs in the external systems to integrate with RICS (for example, Publish messages to RIB should point to the new URL).                                                                                                    | Resources:  • Oracle® Retail Integration Cloud Service - Service                                |
|-----------|----------------------------------------------------------------------------------------------------|-------------------------------------------------------------------------------------------------|
|           | EndPoint URL Format:                                                                                                    | Administrator Action List:                                                                      |
|           | https:// <hostname>/rib-ext-services-web/ApplicationMessagePublishingService?WSDL</hostname>                                                                                                    | https://docs.oracle.com/en/industries/retail/retail-integration-cloud/23.0.101.0/icsal/index.ht |
|           | Based on your implementation, you will need to replace the hostname. The format for the hostname is:                                                                                                    | <u>ml</u>                                                                                       |
|           | rex.retail. <region name="">.ocs.oraclecloud.com/<customer subnamespace="">/</customer></region>                                                                                                    |                                                                                                 |
|           | where <region name=""> is the region for your data center and <customer subnamespace=""> is specific to your company's name and environment type (production, stage, dev and so on).</customer></region>                                                                     |                                                                                                 |
|           | EndPoint URL Example:                                                                                                    |                                                                                                 |
|           | https://example.com/rgbu-rex-xyzz-dev1-rics/rib-                                                                                                    |                                                                                                 |
|           | ext-services-<br>web/ApplicationMessagePublishingService?WSDL                                                                                                    |                                                                                                 |
| STEP<br>2 | Update Oracle to customer outbound service endpoint URLs by removing the keyword "_CHANGE_ ME". Upon successful completion of the update from the current architecture to Oracle's Next Generation SaaS architecture, update the URLs used for the Outbound calls from RICS. |                                                                                                 |
|           | For example, a URL configured in rib-ext to send messages out to an External system should get updated by removing the keyword "_CHANGE_ ME" using the self-service options available in the UI. A list of 3 external URLs that need to be updated are below:                |                                                                                                 |
|           | RIB-EXT to External system example URL:<br>https://externalhostname/resources/injector/inject                                                                                                    |                                                                                                 |
|           | <ul> <li>RIB-LGF to Logfire WMS Cloud example URL:<br/>https://wmscloudhostname/lgf_int</li> </ul>                                                                                                    |                                                                                                 |
|           | RFI to CFIN example URL:     https://cfinhostname/fscmService/AccountCombinationService                                                                                                    |                                                                                                 |

| STEP<br>3 | Note: This step is only applicable to the customers that any components packaged as part of the RICS Client Connector Pak. Example: BDI-EXT/RFI hosted on-prem/RIB Injector hosted on-prem/PaaS etc. Example: BDI-EXT/RFI hosted on-prem/RIB Injector hosted on-prem/PaaS etc.                  | Link to Download the latest RICS Client connector pak –  https://support.oracle.com/epmos/fa ces/PatchDetail?requestId=2499324 9&patchId=34772928                                                                                                    |
|-----------|----------------------------------------------------------------------------------------------------|----------------------------------------------------------------------------------------------------|
|           | The RICS version running on Next Gen platform is currently v23.0.101.x. It's recommended that components running onprem or PaaS match as closely as possible to that of SaaS version. Customer should plan on upgrading such components to the v23.0.101.0 version of the Client connector pak. | Refer to the products GA guide for install instructions.  BDI Installation Guide: <a href="https://docs.oracle.com/cd/B31315_01/2301010/BDI_Installation_Guide/bdics-2301010-ig.pdf">https://docs.oracle.com/cd/B31315_01/2301010/BDI_Installation_Guide/bdics-2301010-ig.pdf</a> |

# **Authentication Changes**

| STEP 1 | Update the Authentication mechanism to use OAuth2.0 authentication, rather than basic authentication. This is applicable for all the ReST services inbound to SaaS.                                                                                                    | Resources:  Refer to Provisioning InjectorService URL:                                                                                                    |
|--------|----------------------------------------------------------------------------------------------------|----------------------------------------------------------------------------------------------------|
| STEP 2 | Note that as part of the update, credentials configured in the current architecture (source environment) are preserved and migrated. If the credentials were changed after the update, the customer/SI partner must ensure that the new credentials are updated inOracle's Next Generation SaaS architecture environment by using the self-service options available in the RICS UI. | https://docs.oracle.com/cd/B31315_01/2301010/BDI Implementation_Guide_Co ncepts/bdics-2301010- impg.pdf  Refer to Set the WMS Cloud and RIB-LGF Application Links: https://docs.oracle.com/en/industries/retail/retail- integration- cloud/23.0.101.0/rumug/F 76261_01.pdf |

#### **Customer Actions for POM**

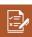

# **Update Service Endpoint URLs**

|  | STEP 1 | Configure service endpoint URLs in the customer systems to point to the new URLs.  For example: Execution Request Creation and Execution Request Tracking should now point to the new URL. | Resources:  Refer to the "Invoking Cycles in POM" section of the POM Implementation Guide: <a href="https://docs.oracle.com/en/industries/retail/retail-process-orchestration-monitoring/23.1.101.0/rpoim/c_integration.htm#InvokingCyclesInPOM-45F9B078">https://docs.oracle.com/en/industries/retail/retail-process-orchestration-monitoring/23.1.101.0/rpoim/c_integration.htm#InvokingCyclesInPOM-45F9B078</a> |
|--|--------|----------------------------------------------------------------------------------------------------|----------------------------------------------------------------------------------------------------|
|--|--------|----------------------------------------------------------------------------------------------------|----------------------------------------------------------------------------------------------------|

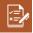

# **Authentication Changes**

|  | STEP 1 | Update the Authentication mechanism to use industry-standard OAuth2.0 authorization, rather than basic authentication. This is applicable for all REST services. Basic authentication is no longer supported. | Resources:  Refer to the "Invoke POM Services Using OAuth" chapter of the POM Implementation Guide: <a href="https://docs.oracle.com/en/industries/retail/retail-process-orchestration-monitoring/23.1.101.0/rpoim/c_invoking_pom_services_using_oauth.htm">https://docs.oracle.com/en/industries/retail/retail-process-orchestration-monitoring/23.1.101.0/rpoim/c_invoking_pom_services_using_oauth.htm</a> OAuth 2.0 for Merchandising ReST Services (video): <a href="https://videohub.oracle.com/media/OAUTH+for+Merchandise+Operations/1_3cyg81xi">https://videohub.oracle.com/media/OAUTH+for+Merchandise+Operations/1_3cyg81xi</a> |
|--|--------|----------------------------------------------------------------------------------------------------|----------------------------------------------------------------------------------------------------|
|--|--------|----------------------------------------------------------------------------------------------------|----------------------------------------------------------------------------------------------------|

| _ |
|---|

# **Customer Responsibilties**

| STEP 1 | Customers should add their outbound proxy, firewalls in all the domains, and IPs to RGBU Data Center to their allowlists. Domain names to be allowlisted will be as part of the initial environment provision email notification. This is applicable for Merch/RICS integrations, GoldenGate and POM callbacks, and so on. |
|--------|----------------------------------------------------------------------------------------------------|
| STEP 2 | Development work to uptake new URL changes and authentication mechanisms.                                                                                                    |
| STEP 3 | Development work to uptake new file management processes.                                                                                                    |
| STEP 4 | OCI setup work to uptake new DAS reference architecture.                                                                                                    |
| STEP 5 | Perform regression testing.                                                                                                    |

#### References

Refer to the Release 23.0.101.0 documentation at the following URL: <a href="https://docs.oracle.com/en/industries/retail/index.html">https://docs.oracle.com/en/industries/retail/index.html</a>

#### **CONNECT WITH US**

Call +1.800.Oracle1 or visit oracle.com

Outside North America, find your local office at oracle.com/contact

**□**blogs.oracle.com **f**facebook.com/oracle **v**twitter.com/oracle

Copyright © 2023 Oracle and/or its affiliates. All rights reserved. This document is provided for information purposes only, and the contents hereof are subject to change without notice. This document is not warranted to be error-free, nor subject to any other warranties or conditions, whether expressed orally or implied in law, including implied warranties and conditions of merchantability or fitness for a particular purpose. We specifically disclaim any liability with respect to this document, and no contractual obligations are formed either directly or indirectly by this document. This document may not be reproduced or transmitted in any form or by any means, electronic or mechanical, for any purpose, without our prior written permission.

Oracle and Java are registered trademarks of Oracle and/or its affiliates. Other names may be trademarks of their respective owners.

Intel and Intel Xeon are trademarks or registered trademarks of Intel Corporation. All SPARC trademarks are used under license and are trademarks or registered trademarks of SPARC International, Inc. AMD, Opteron, the AMD logo, and the AMD Opteron logo are trademarks or registered trademarks of Advanced Micro Devices. UNIX is a registered trademark of The Open Group. 0120

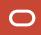